## <span id="page-0-0"></span>**ANSYS AIM Thermal Analysis of an Electrical Wire - Physics Setup**

Author(s): Joshua Wallace & Steve Scampoli, ANSYS Inc.

- [Problem Specification](https://confluence.cornell.edu/display/SIMULATION/ANSYS+AIM+-+Thermal+Analysis+of+an+Electrical+Wire)
- [1. Pre-Analysis & Start-Up](https://confluence.cornell.edu/pages/viewpage.action?pageId=348593400)
- [2. Geometry](https://confluence.cornell.edu/display/SIMULATION/ANSYS+AIM+Thermal+Analysis+of+an+Electrical+Wire+-+Geometry)
- [3. Physics Setup](#page-0-0)
- [4. Numerical Solution/Results](https://confluence.cornell.edu/pages/viewpage.action?pageId=348593403)
- [5. Verification & Validation](https://confluence.cornell.edu/pages/viewpage.action?pageId=348593404)

## Physics Setup

Press the **Physics** tab in the workflow. Create a new material assignment by clicking on **Material Assignments**. Under **Material**, click on the drop down menu and create a new material called 'wire'. Then click on **wire** in order to provide material constants. Under **Default State** select **Solid** then **Add** > **Isotr opic Thermal Conductivity** and value below. Follow the same process for adding **Isotropic Resistivity**.

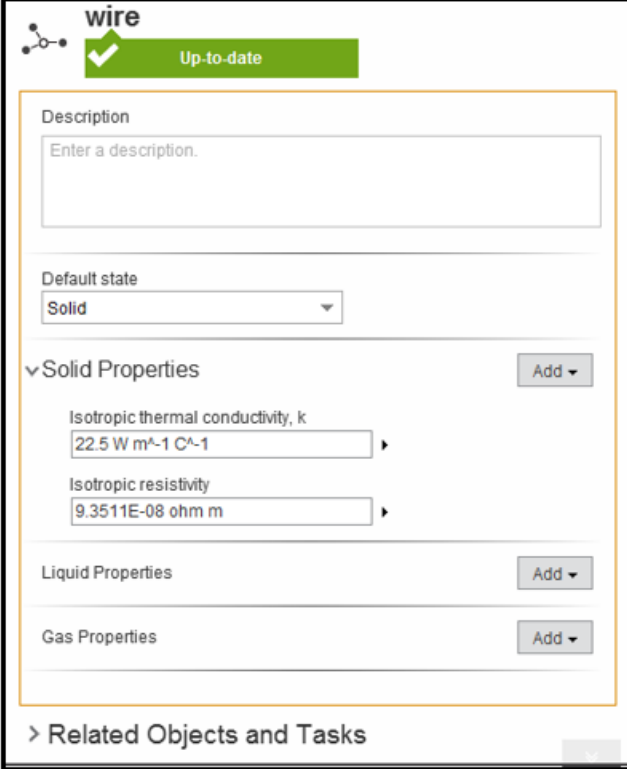

## Boundary Conditions / Forces

Next, the boundary conditions for the wire need to be created. Right click > **Add** > **Electromagnetic Conditions**> **Current**. Select on end of the wire and input a **Current** of 250 amps. Since the model of the wire is a one quarter symmetric model, one quarter of the total current will be entered for the current value.

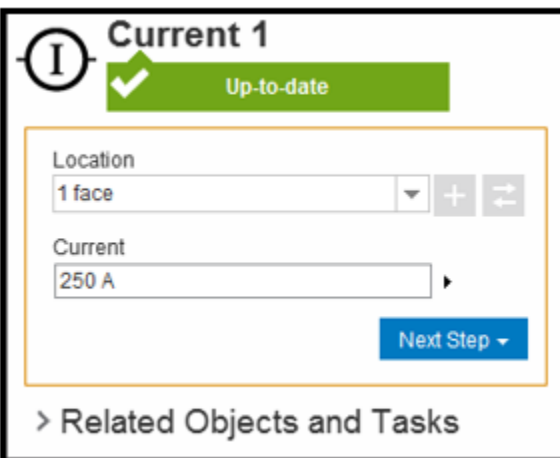

Right click again > **Electromagnetic Conditions** > **Voltage**. Select the other end of the wire as the **Location** and input 0 V as the **Voltage**. The voltage condition allows the current to exit the current conduction model.

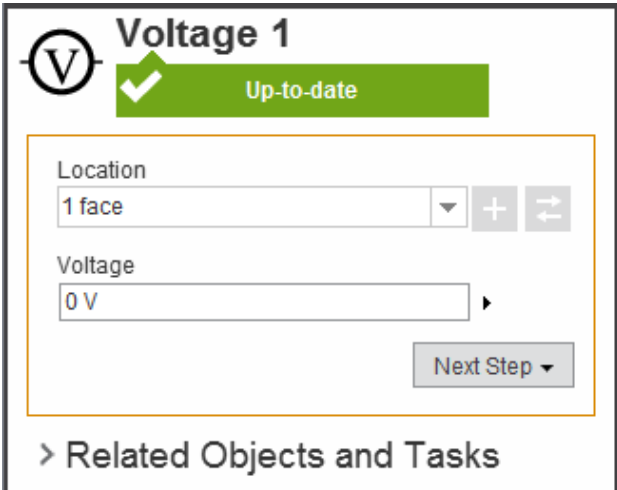

Right click again > **Solid Thermal Conditions** > **Convection**. Select the curved face as the location and input the **Heat Transfer Coefficient** and **Convect ion Temperature** as shown below in the image.

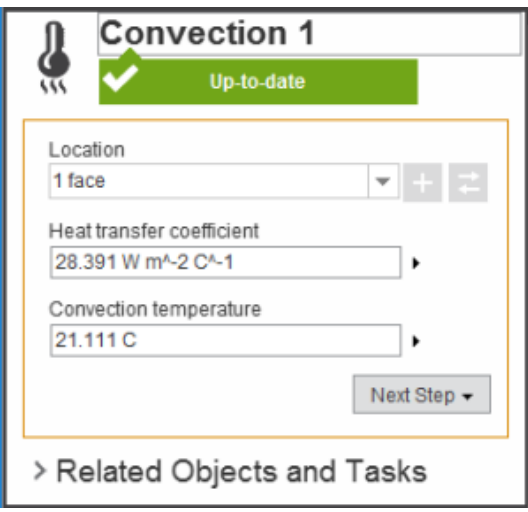

No boundary conditions are required on the symmetry surfaces as a symmetry boundary condition for electric conduction and heat transfer is a natural (unspecified) boundary condition. Now that the Boundary conditions are set, the results are ready to be calculated.

## **[Go to Step 4: Numerical Solution/Results](https://confluence.cornell.edu/pages/viewpage.action?pageId=348593403)**

[Go to all ANSYS AIM Learning Modules](https://confluence.cornell.edu/display/SIMULATION/ANSYS+AIM+Learning+Modules)